WebSphere. Lombardi Edition 7.2

## **Process Center** 構成ガイド *(Windows )*

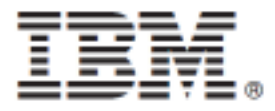

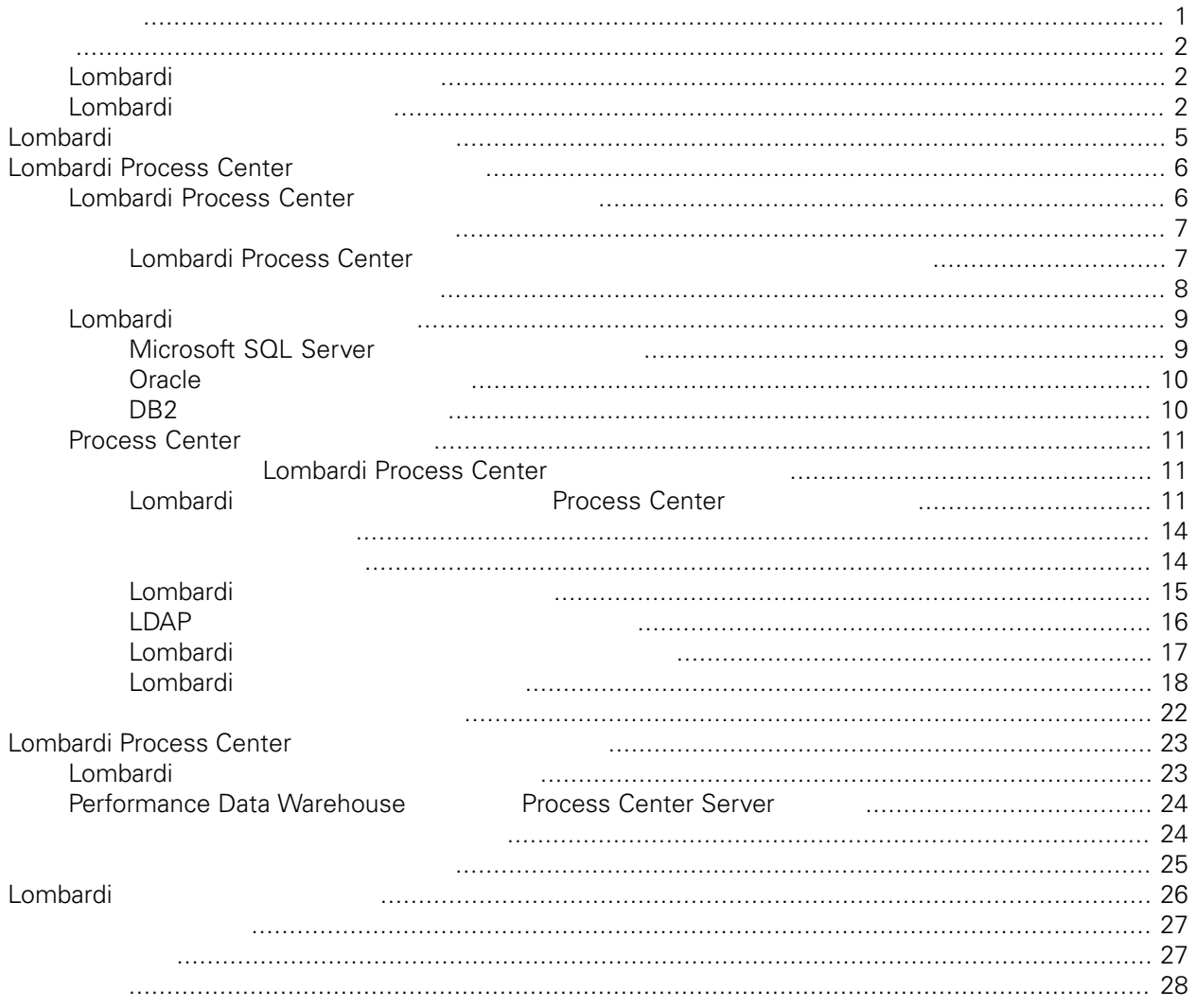

### <span id="page-2-0"></span>**© Copyright International Business Machines Corporation 2010. All Rights Reserved.**

IBM WebSphere Lombardi Edition 7.2.0 Licensed Materials - Property of IBM.

<span id="page-3-0"></span>Lombardi Process Center **Center States Center** Process Center of the United States Center of the United States Center of the United States Center of the United States Center of the United States Center of the United States

Center<br>Center Process Center Server Performance Data Warehouse<br>Center Process Center Server Performance Data Warehouse Performance Data Warehouse

<span id="page-3-1"></span> $\blacksquare$  The contract  $\blacksquare$  is the contract of the contract of the contract of the contract of the contract of the contract of the contract of the contract of the contract of the contract of the contract of the contract of

### Lombardi

IBM® WebSphere® Lombardi Edition

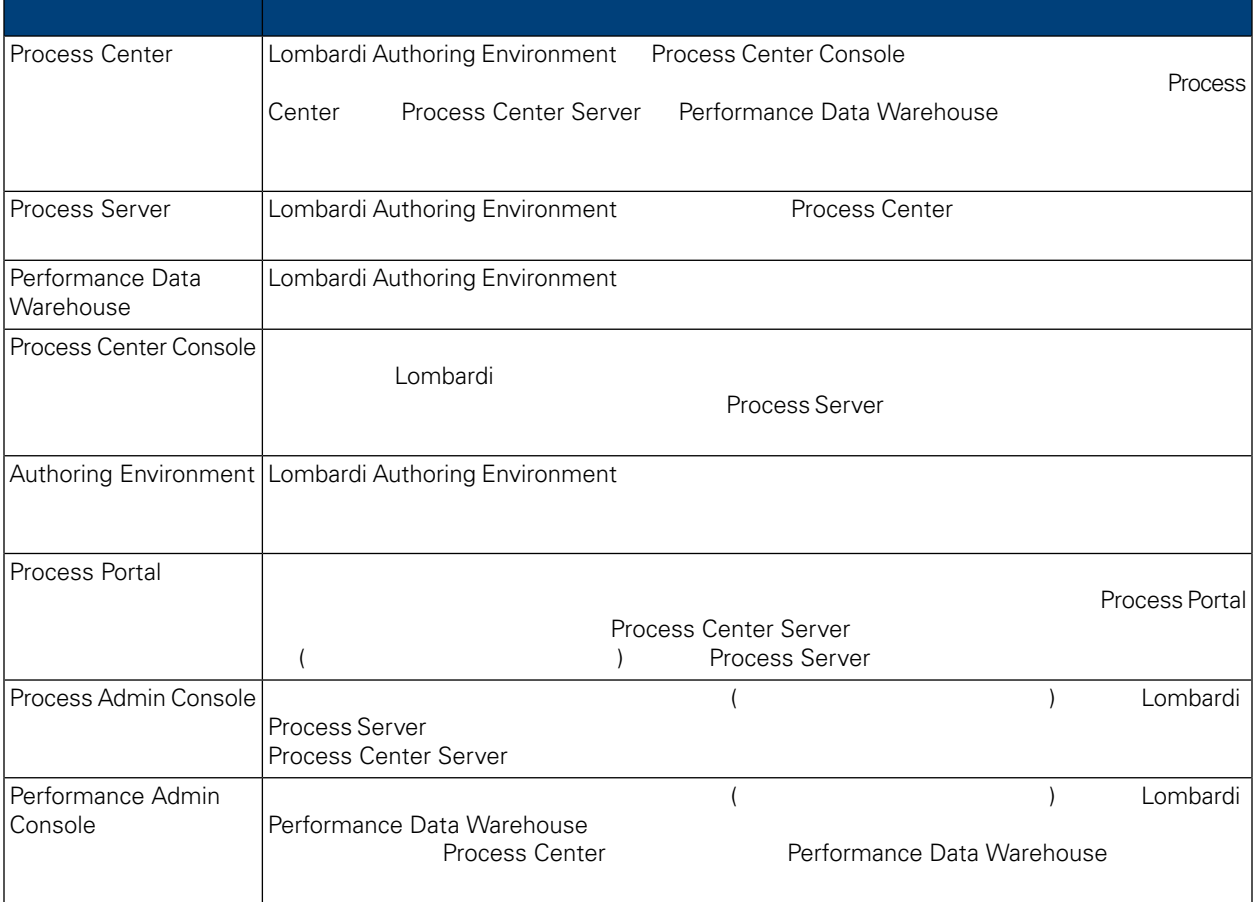

## <span id="page-3-2"></span>Lombardi

IBM WebSphere Lombardi Edition

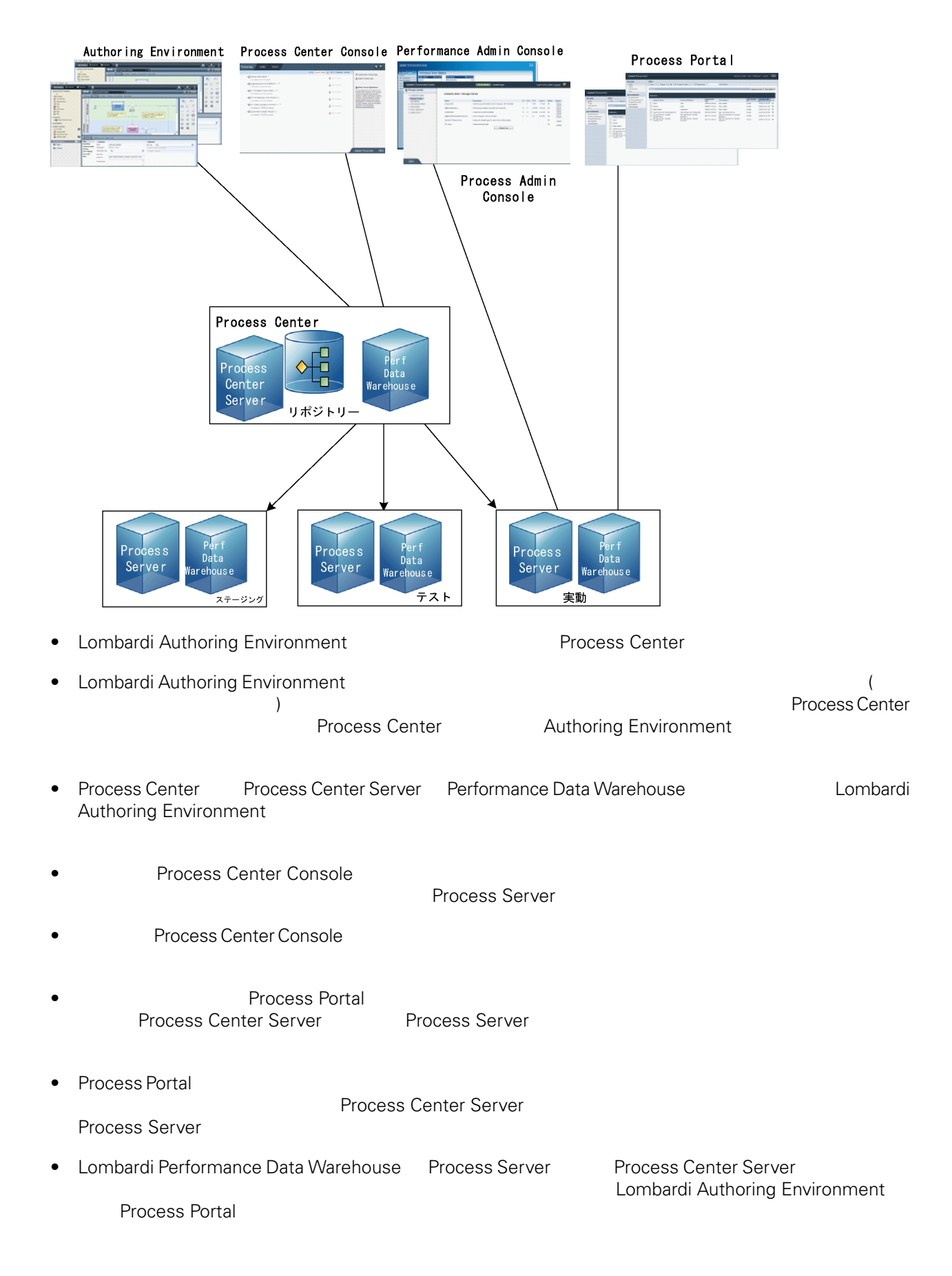

# <span id="page-6-0"></span>Lombardi

Lombardi Process Center <br>
WebSphere® Application Server 7.0<br>
7.0 WebSphere® Application Server<br>Lombardi the United States and The States extending the States extending the States extending the States extending the States of the States extending the States extending the States extending the States extending the States extendi

#### Lombardi

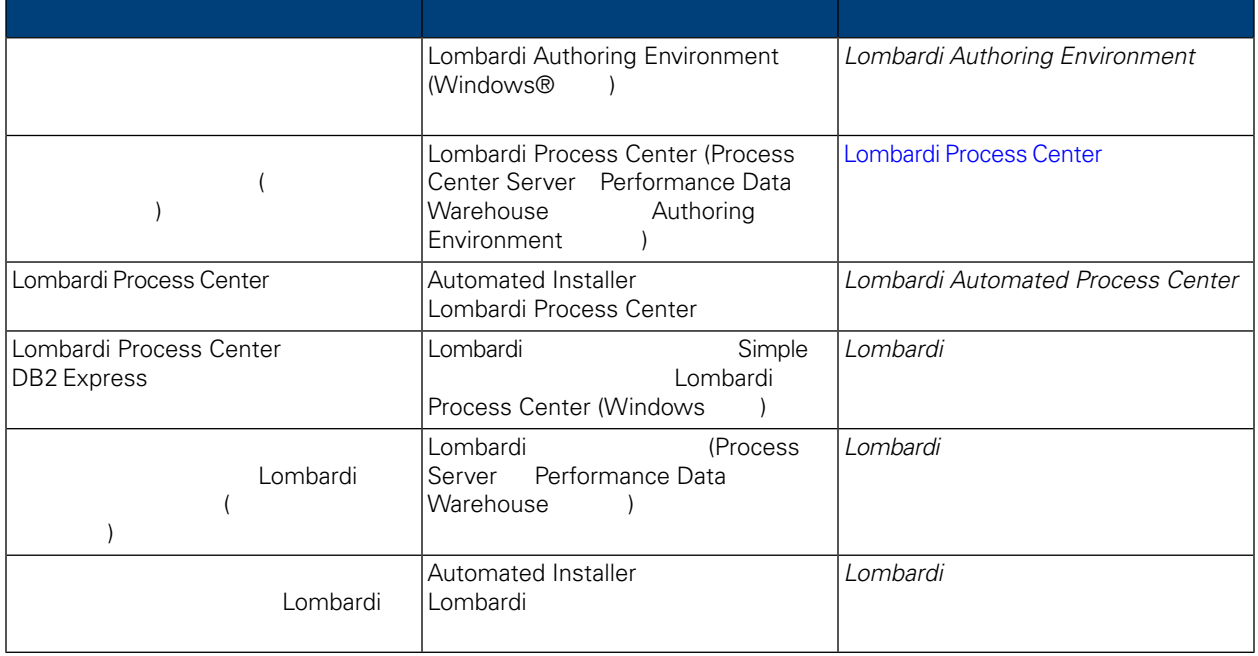

## <span id="page-7-0"></span>**Lombardi Process Center**

Lombardi [製品のコンポーネント](#page-3-1)を参照)

Lombardi Process Center<br>Lombardi Process Center Install Lombardi 2012 Lombardi 2012

- Process Center Server
- Process Center Console
- Process Admin Console
- Process Portal
- Performance Data Warehouse
- <span id="page-7-1"></span>• Performance Admin Console
- Authoring Environment

### **Lombardi Process Center**

Lombardi Process Center

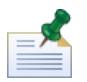

Lombardi Process Center

### **1.** プリインストール・セットアップ

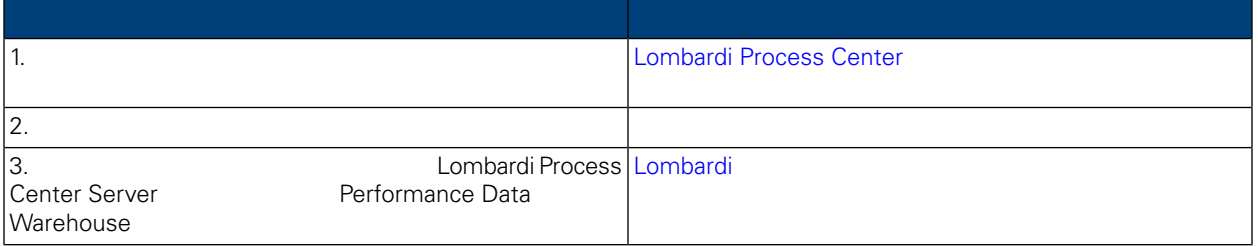

### **2.**

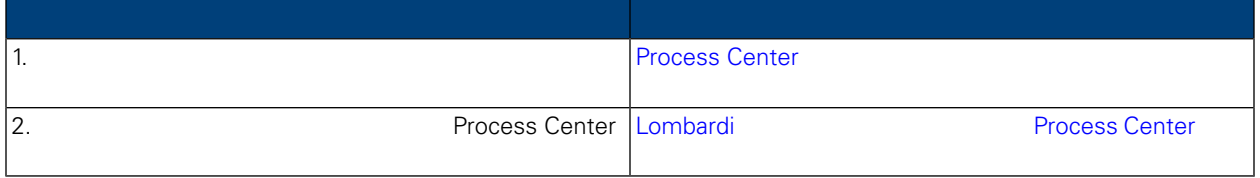

**3.**  $\blacksquare$ 

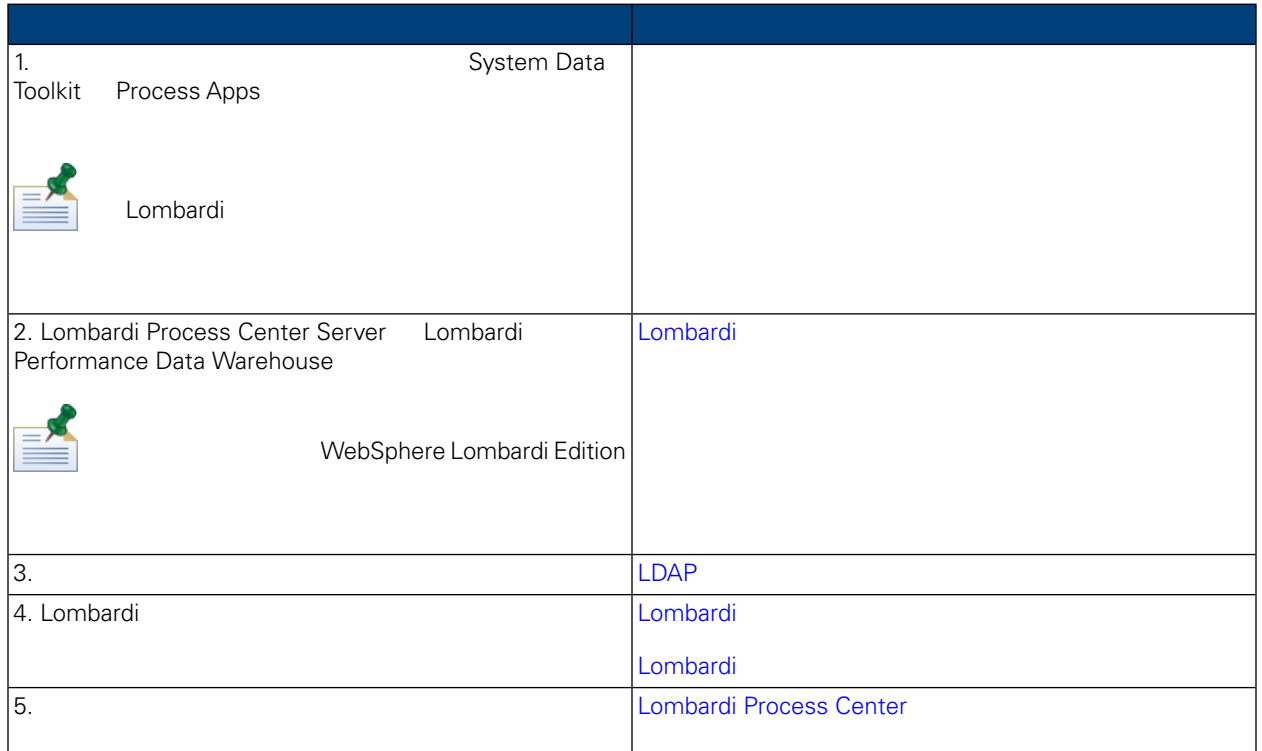

<span id="page-8-1"></span><span id="page-8-0"></span>Lombardi Process Center

### Lombardi Process Center

Lombardi Process Center

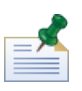

 ${\small \begin{minipage}{0.9\linewidth} \textbf{Lombardi} \\ \textbf{TMP} \end{minipage} } {\small \begin{minipage}{0.9\linewidth} \textbf{V}\textbf{indows "temp"} \end{minipage} }$ ストレージ用に使用します。TMP および TEMP 環境変数を変更することにより、一時ディレクトリーを変

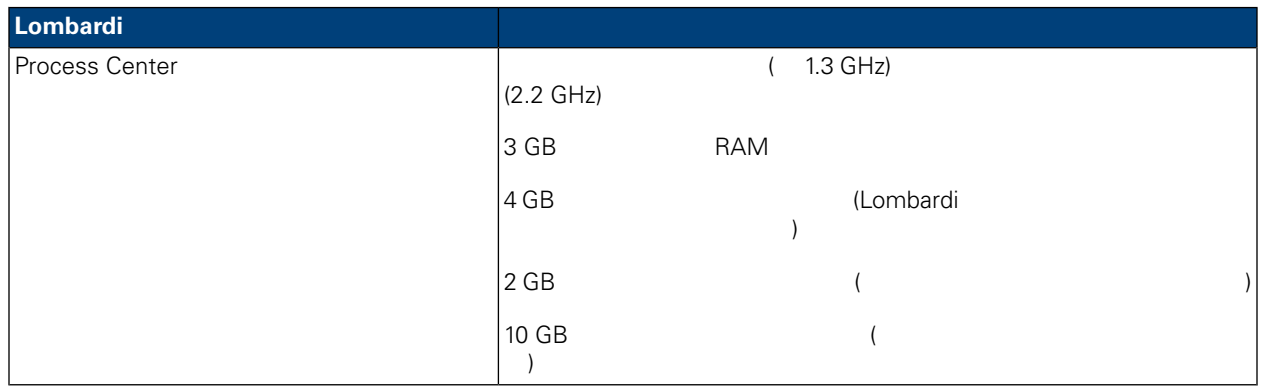

### <span id="page-9-0"></span>とは、Lombardi サーバーのインストールをサポートするプラットフォールをサポートするプラットフォールをサポートするプラットフォールをサポートするプラットフォールをサポートするプラットフォームについています。<br>コンストールはついては、このサポートするプラットフォームについては、このサポートするプラットフォームについています。

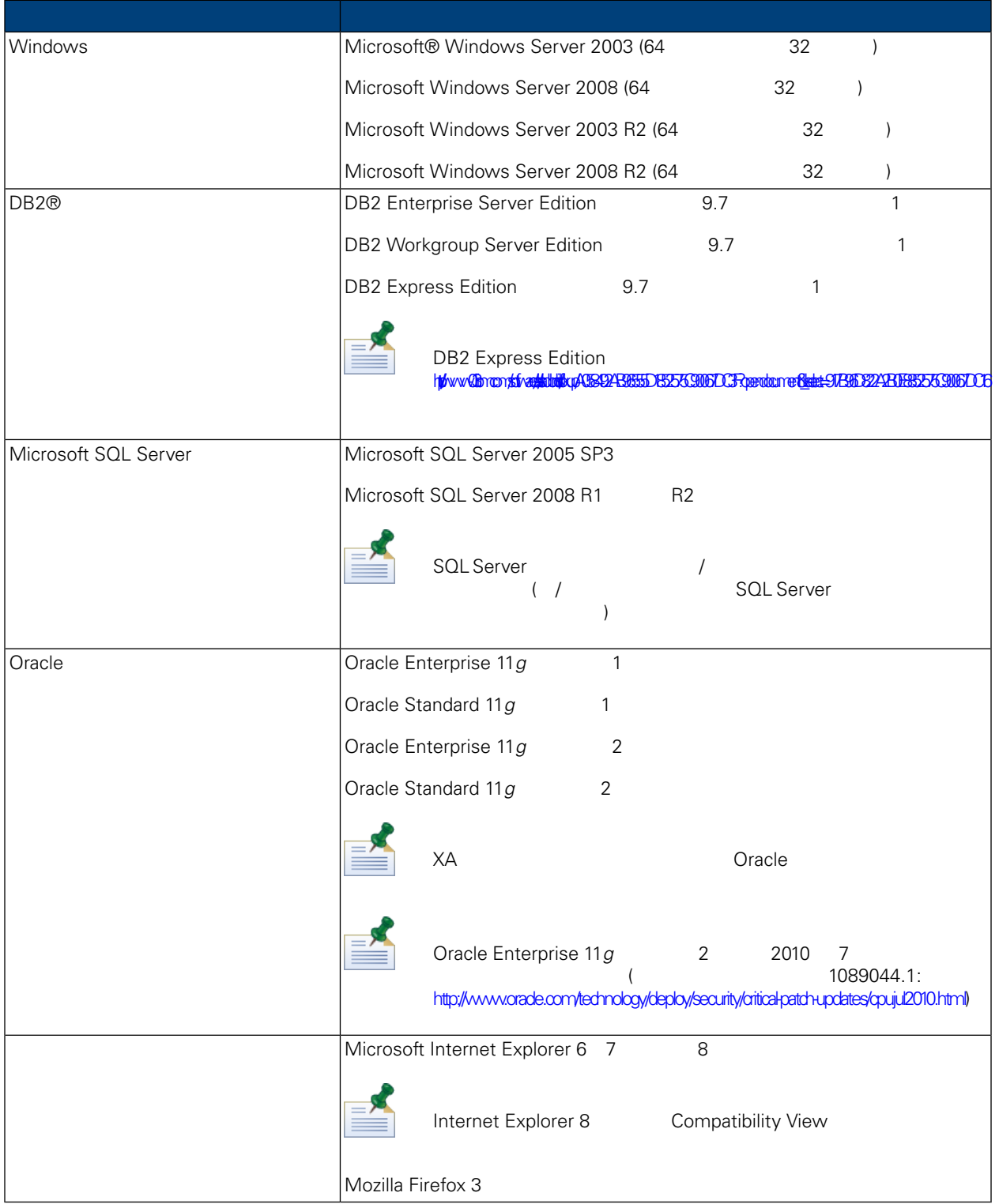

جد

<span id="page-10-1"></span><span id="page-10-0"></span>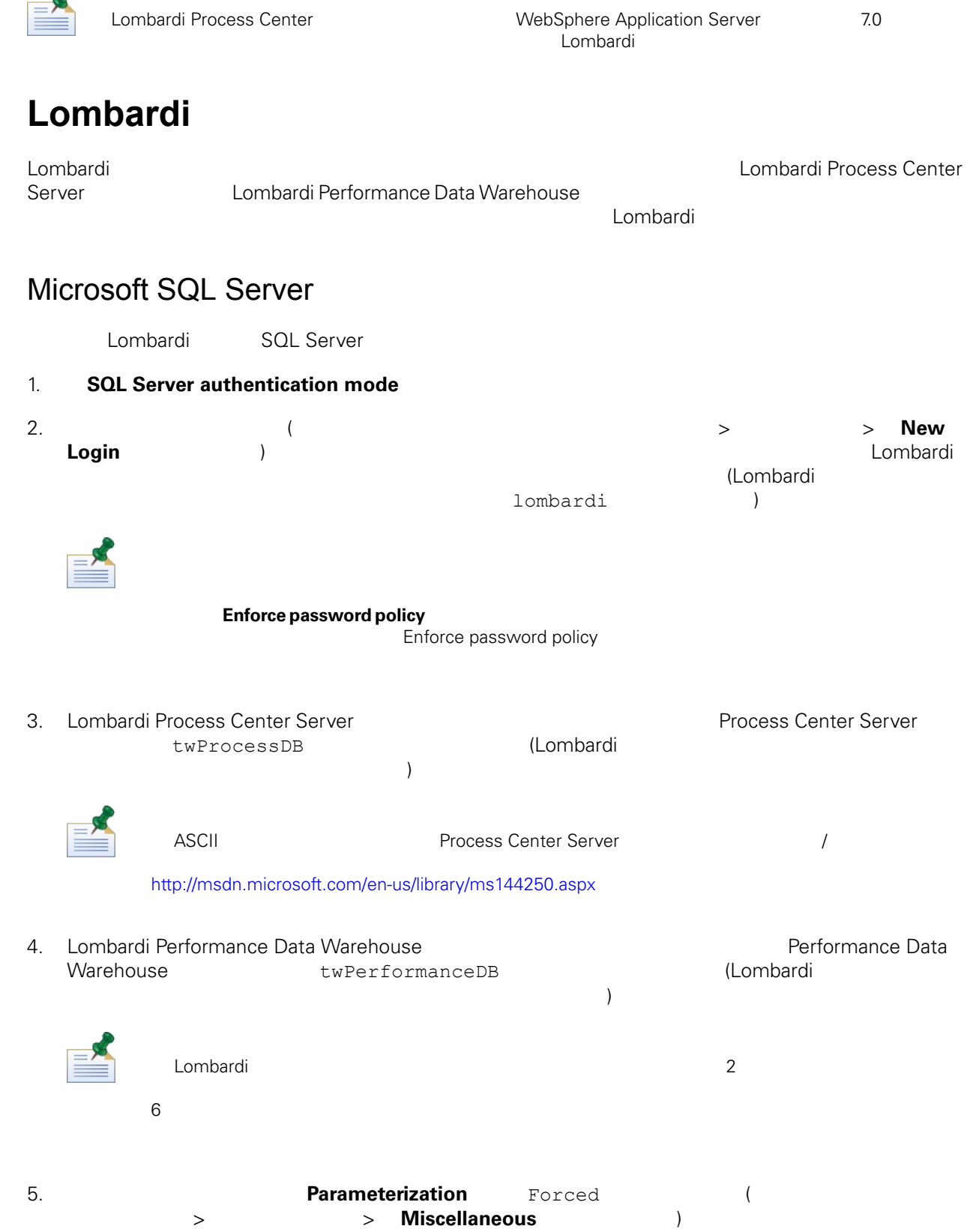

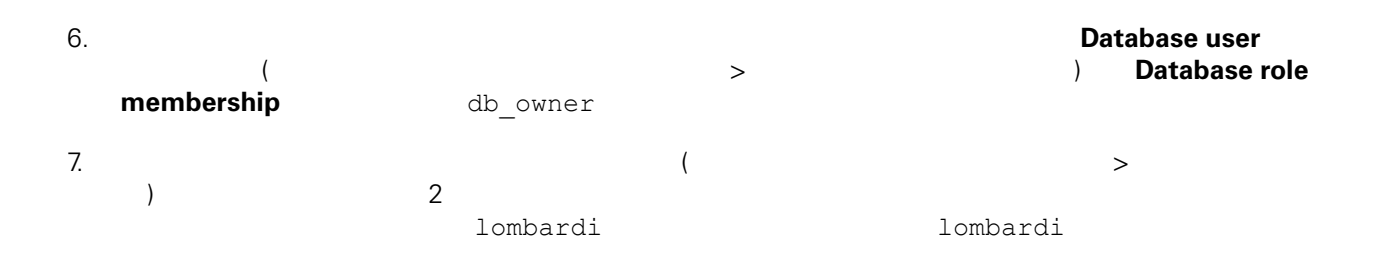

#### Microsoft SQL Server 2005

- SQL-Server-Performance.com: *Security enhancements in SQL Server 2005: Schema* ([http://www.sql-server-performance.com/articles/dba/authorization\\_2005\\_p1.aspx\)](http://www.sql-server-performance.com/articles/dba/authorization_2005_p1.aspx)
- Microsoft TechNet: *SQL Server 2005* ([http://technet.microsoft.com/en-us/library/ms143516.aspx\)](http://technet.microsoft.com/en-us/library/ms143516.aspx)
- <span id="page-11-0"></span>• Microsoft TechNet:  $\left(\frac{http://technet.microsoft.com/en-us/library/ms175037.aspx)}{http://technet.microsoft.com/en-us/library/ms175037.aspx)}\right.$  $\left(\frac{http://technet.microsoft.com/en-us/library/ms175037.aspx)}{http://technet.microsoft.com/en-us/library/ms175037.aspx)}\right.$  $\left(\frac{http://technet.microsoft.com/en-us/library/ms175037.aspx)}{http://technet.microsoft.com/en-us/library/ms175037.aspx)}\right.$

### Oracle

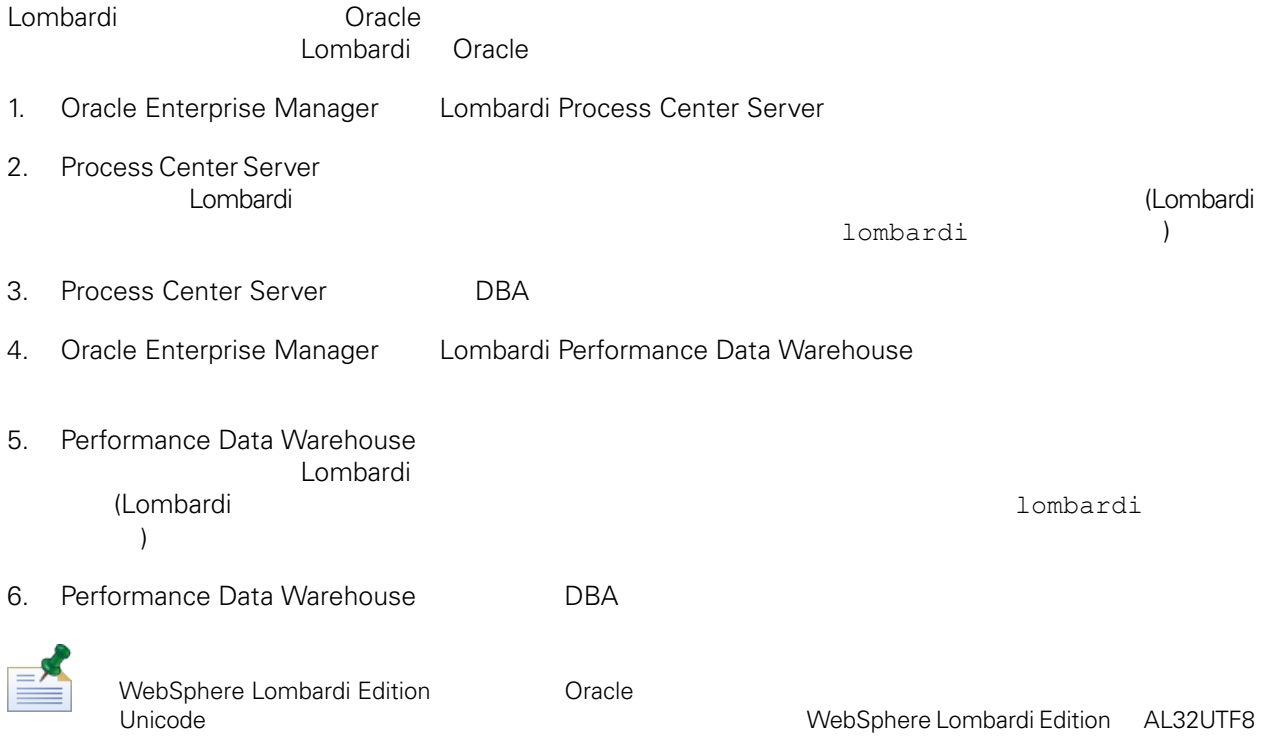

### <span id="page-11-1"></span>DB<sub>2</sub>

**IBM DB2** 

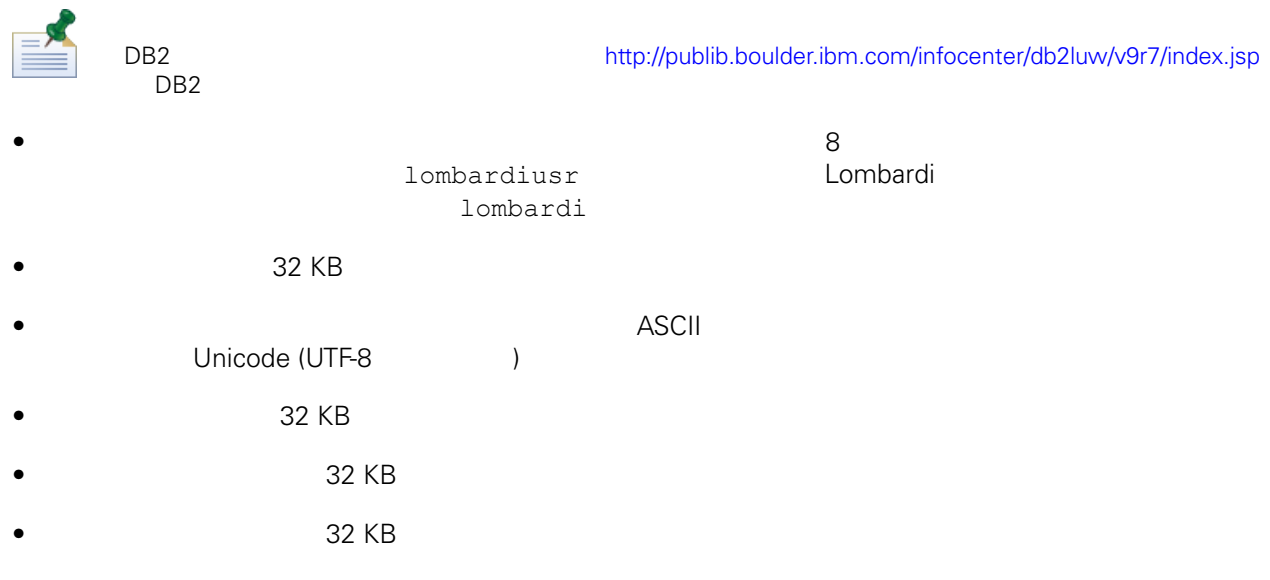

## <span id="page-12-0"></span>**Process Center**

Lombardi Process Center

<span id="page-12-1"></span>

Process Center installation <br>
Process Center 
Lombardi Authoring Environment Lombardi Process Center Server 2014 - 2016 Authoring Process Center Server 201 Authoring Environment The Process Center にはなるようになっています。

Lombardi Process Center

### Lombardi Process Center

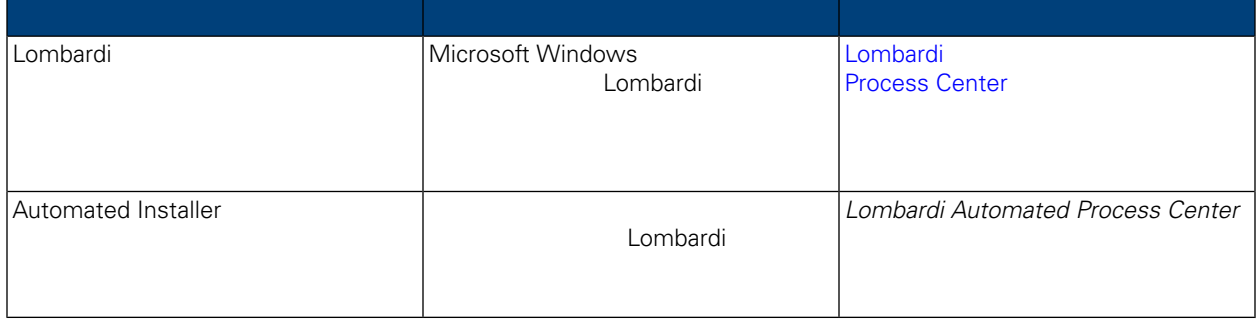

### <span id="page-12-2"></span>Lombardi **Lombardi The Process Center** Process Center

Windows 2000 and the Lombardi Lombardi インストーラーを使用すると、それは、インストーラーを使用すると、グラフィオカル・オペレーティング・ジステムのサイトを使用すると、 Lombardi Process Center the Combardine Lombardi

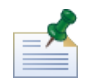

Lombardi Process Center

1. WebSphere Lombardi Edition

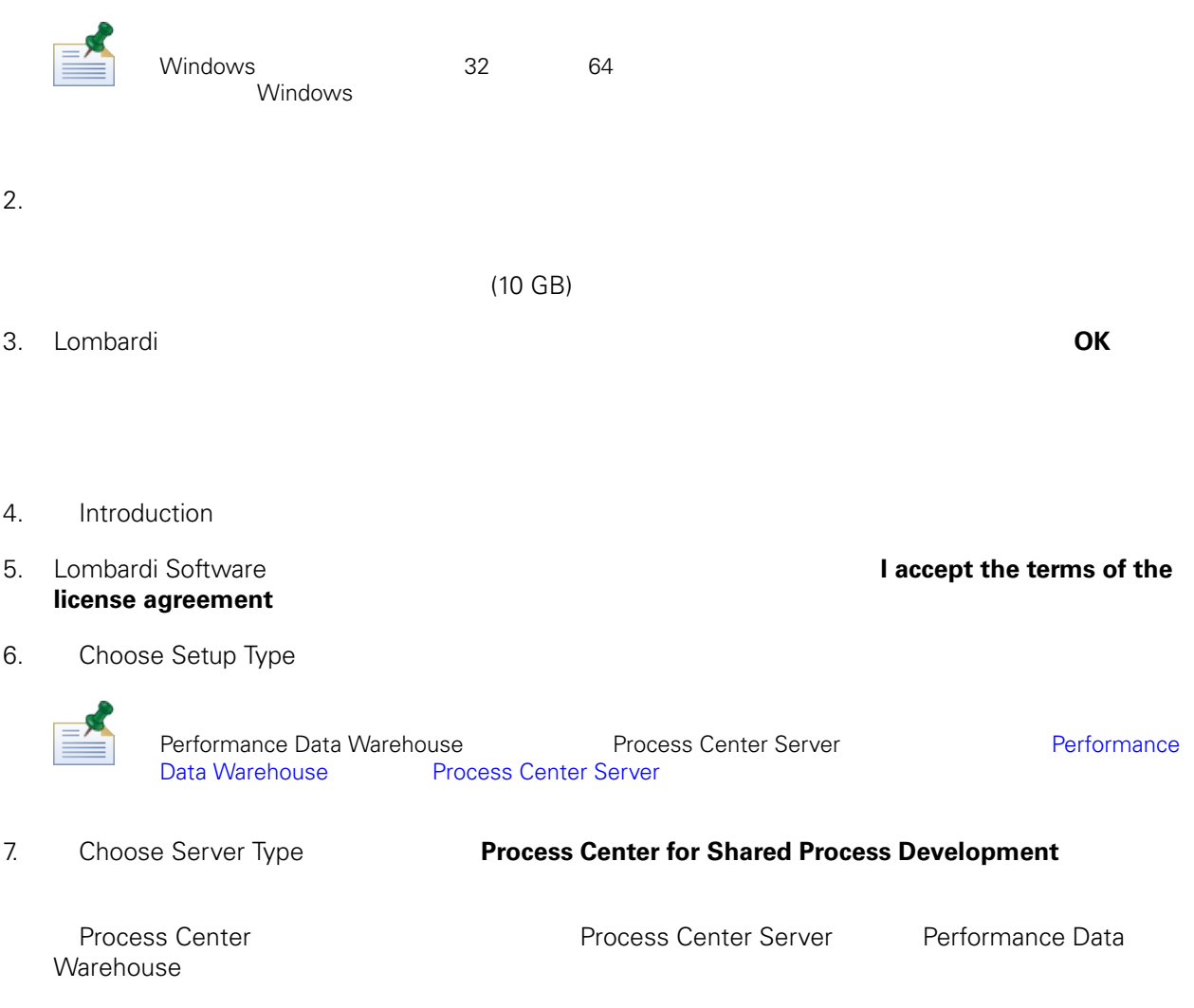

8. Process Center Options

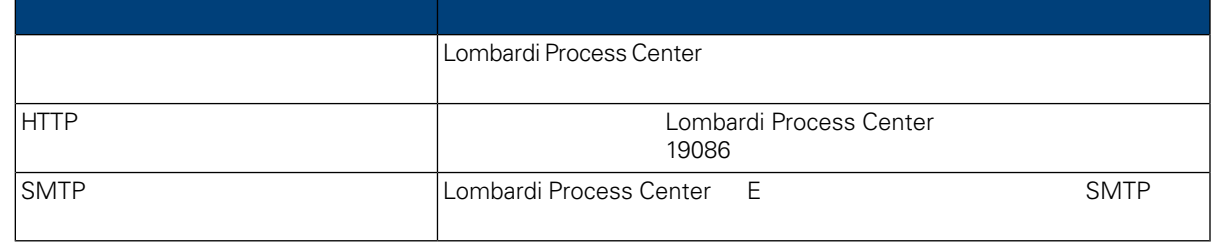

9. Database Options [Lombardi

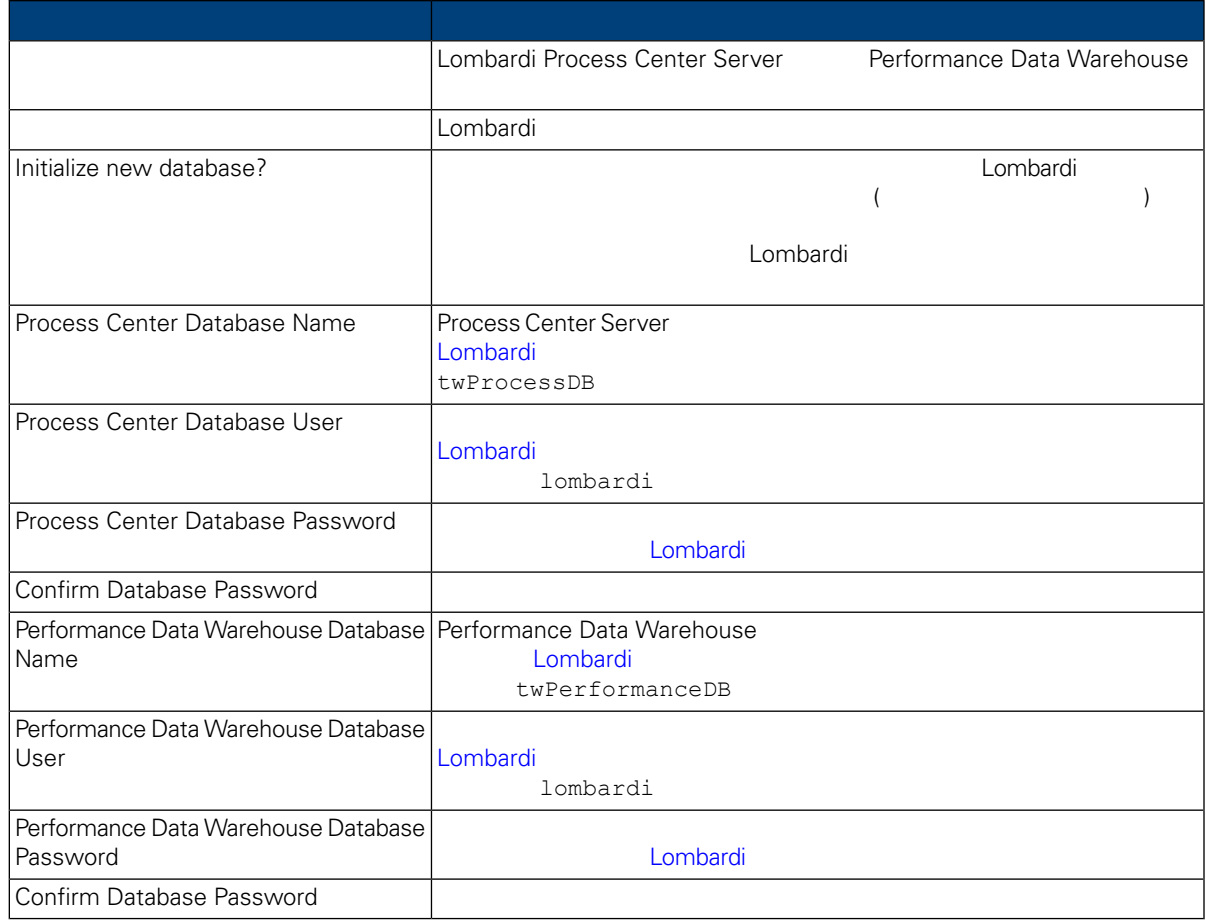

#### Test Connection<br>  $\begin{array}{ccc}\n\text{Test} & \text{Connection} & \text{f} \\
\text{I} & \text{f} & \text{f} \\
\text{I} & \text{f} & \text{f} \\
\text{I} & \text{f} & \text{f}\n\end{array}$

database successful

10. Choose Language Packs WebSphere Lombardi Edition

 $\mathsf{Shift}$ 

 $Ctrl$ 

Lombardi Process Center Console Lombardi Process Portal Process Lombardi Process Lombardi Lombardi Admin Console Lombardi Lombardi Lombardi Lombardi Sumbardi Sumbardi Sumbardi Lombardi Lombardi Lombardi Lombar<br>Altion Sumbardi Edition Sumbardi Sumbardi Sumbardi Sumbardi Sumbardi Sumbardi Sumbardi Sumbardi Sumbardi Sumba **The Sphere Lombardi Edition Edition** 2015 Edition **Edition** 

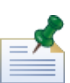

インストール後にはできない。<br>インストール後にはできないので、それは、それは、<sub>それは</sub>できないので、必要としていることはできない。

11. Choose Install Folder Lombardi

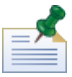

Pre-Installation Summary **Nutomated Installer** Automated Installer

12. Choose Shortcut Folder **Lombardi** 

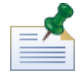

Pre-Installation Summary **Nutomated Installer** 

13. Pre-Installation Summary

Lombardi Automated Installer

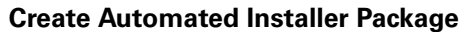

#### **Create Automated Installer Package**

**Automated Process Center** 

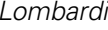

#### 14. **Startup IBM Websphere Lombardi Edition**

有効にすることで、製品コンポーネントを始動できます。操作が完了したら、「**Done**」をクリック

<span id="page-15-0"></span>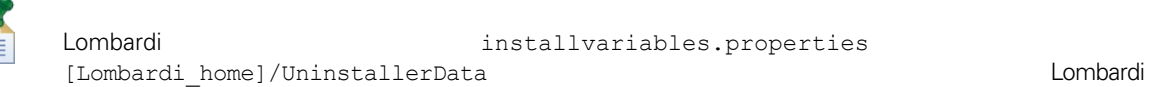

Lombardi Process Center  $L$ ombardi  $L$ ombardi  $\sim$ 

<span id="page-15-1"></span>

Lombardi 製品コンポーネントをインストールしたディレクトリーは、[Lombardi\_home] で表されていま

Lombardi 製品コンポーネントのインストール中にデータベースを初期化するオプションを選択しなかっ

<span id="page-16-0"></span>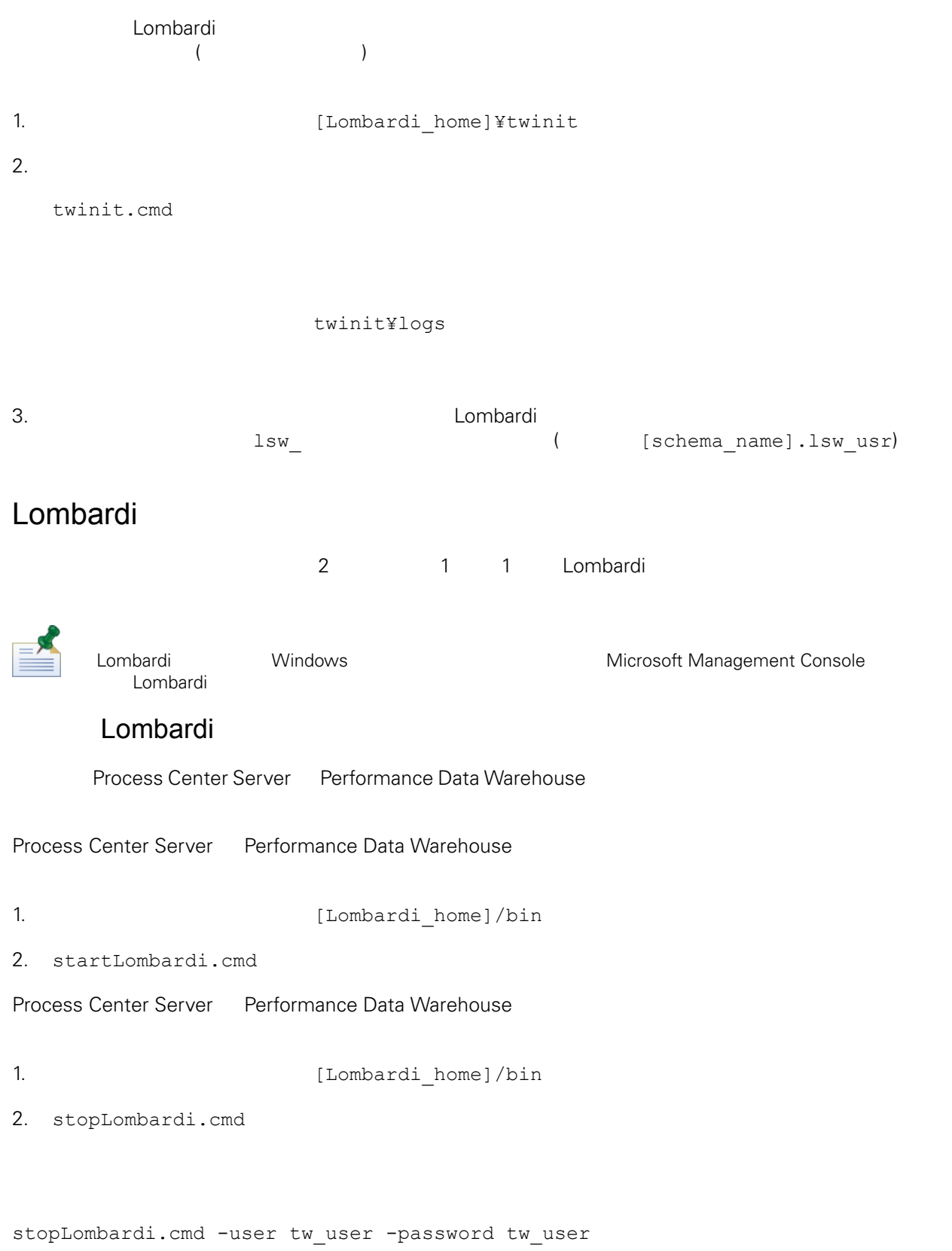

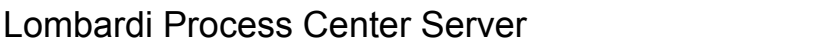

Process Center Server 1. **ILOmbardi** home]/process-center/bin 2. startProcessCenter.cmd Process Center Server 1. **ILOmbardi** home]/process-center/bin 2. stopProcessCenter.cmd Lombardi Performance Data Warehouse Performance Data Warehouse 1. コマンド・コマンド コマンド・コマンド [Lombardi home]/performance-data-warehouse/bin 2. startPerformanceDataWarehouse.cmd Performance Data Warehouse 1. **1.** ILombardi home]/performance-data-warehouse/bin 2. stopPerformanceDataWarehouse.cmd LDAP セキュリティー しんしょう しんしゃく しんしゅう しんしゅう しんしゅう しんしゅう WebSphere Lombardi Edition Lombardi Lombardi Lombardi Lombardi 2014 含む単一の統合リポジトリーで構成されています。追加のLDAPセキュリティー・プロバイダーを使用す WebSphere <u>LDAP レポジトリティー (Microsoft Active Directory は</u> 1. tw\_user WebSphere entitled tw\_user (tw\_user tw\_user ) 2. **Security** > **Global security** 3. **User account repository <b>Available** realm definitions **Federated repositories** 4. **Configure** 5. **Related items Manage repositories** 6. **Add**」ボタンをクリックして、追加するプロバイダーのパラメーターを入力します。例えば、

<span id="page-17-0"></span>Microsoft Active Directory

9. **OK**  $\bullet$ 

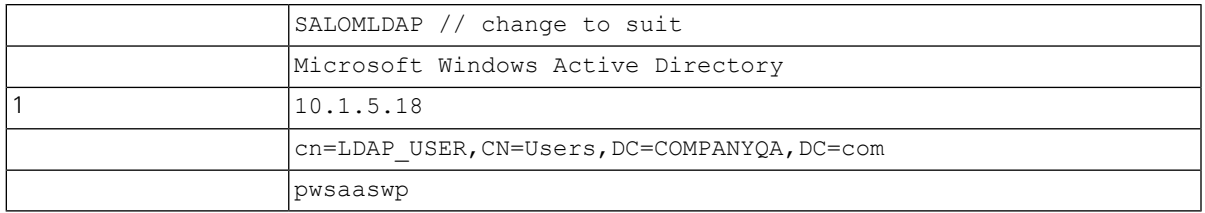

#### 7. **OK**

#### 8. **Add Base entry to Realm**

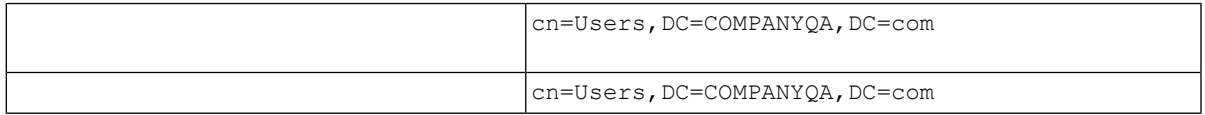

### <span id="page-18-0"></span>10. Global Security **Set as current Apply** 11. Lombardi **the track of the set of the set of the set of the set of the Lombardi** the Set of the Set of the Set of the Set of the Set of the Set of the Set of the Set of the Set of the Set of the Set of the Set of the S 12. Lombardi **WebSphere** Lombardi Edition 13. Lombardi **Harta Expedition State State State Lombardi** <sub>Lombardi</sub> +  $\blacksquare$ Lombardi IBM WebSphere Lombardi Edition the Lombardi Edition the Lombardi Lombardi Edition the Lombardi Lombardi Lombardi  $L$ ombardi  $L$ ombardi  $\sim$ WebSphere (LDAP) ) との間には、この場合には、それに使用できます (LDAP セキュリティーの構造を参照) Lombardi  $\blacksquare$  Lombardi Lombardi Lombardi tw\_admin tw\_admin tw\_admin tw\_admins tw\_admins  ${\sf Lombard}$ 管理を行うことができません。Lombardi [の内部パスワードの変更の](#page-19-0)説明にあるように、tw\_admin アカウ Lombardi しゅうしょう しゅうしょく しゅうしょく しゅうしょく しゅうしょく しゅうしゅうしょく しゅうしょく しゅうしょく しゅうしょく しゅうしょく しゅうしょく しゅうしょく しゅうしょく しゅうしょく tw\_admins tw\_admins tw\_admins tw\_admins  $L$ ombardi  $L$ ombardi  $\lambda$  $L$ ombardi  $\sim$ を用いると、外部プロバイダーで行うと、Alembardi について、それは、Alembardi にっぽんだいがく しゅうしょう

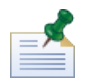

Process Admin Console Lombardi 2007 - Lombardi Administration entity and the *Lombardi* Education of *Lombardi* entity and the *Lombardi* entity and the *Lombardi* entity and the *Lombardi* entity and the *Lombardi* entity

#### lombardi <del>tanta di tanta di tanta di tanta di tanta di tanta di tanta di tanta di tanta di tanta di tanta di tanta di tanta di tanta di tanta di tanta di tanta di tanta di tanta di tanta di tanta di tanta di tanta di tanta</del>

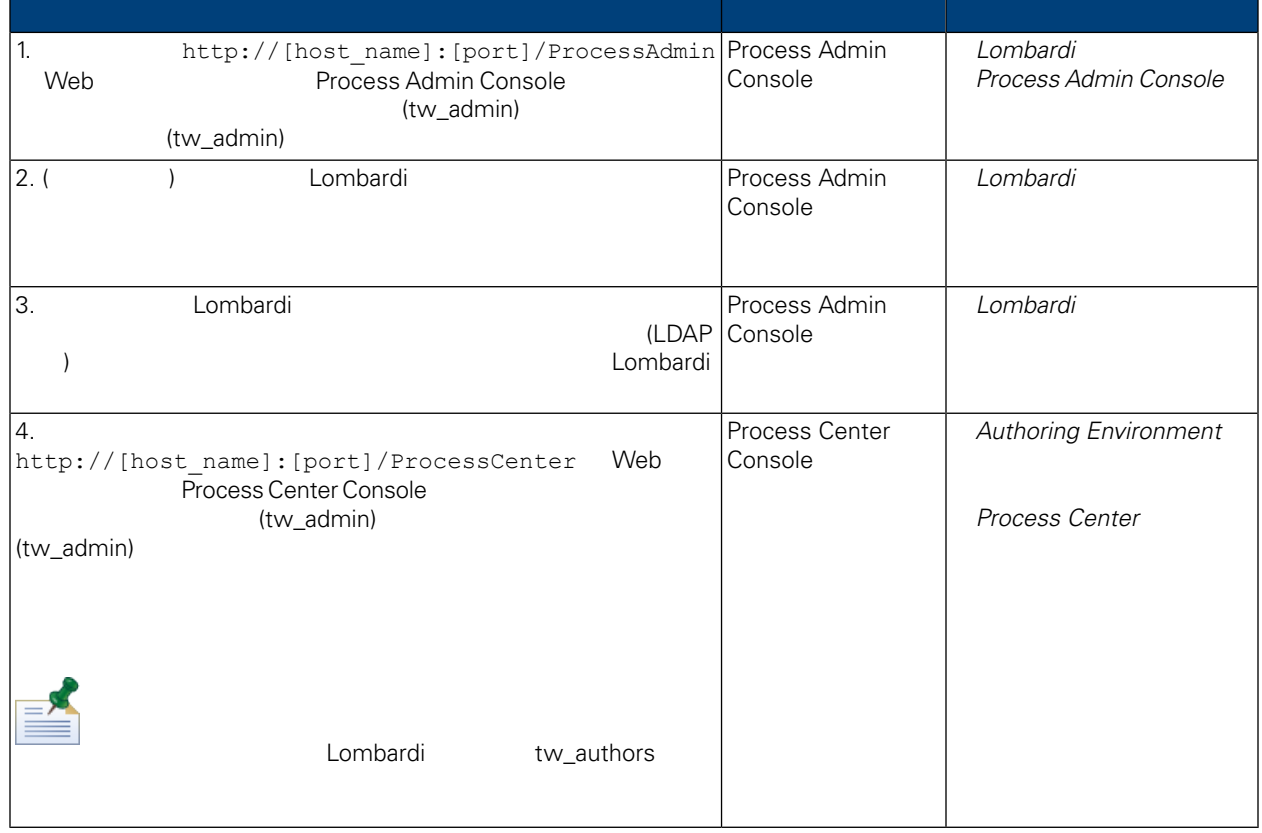

### <span id="page-19-0"></span>Lombardi

Lombardi 2000 Process Admin Console 2000 tw\_admin

1. Web  $N_{\text{th}}$  http://[host\_name]:[port]/ProcessAdmin Process Admin Console (tw\_admin)

(tw\_admin)

- 2. Process Admin Console Admin **User Management**
- 3. **User Management**
- 4. **User Management > Maintain User Settings The Settings Retrieve Profile**

 $L$ ombardi 2000 tang panahanan kalendar *Lombardi* at *Lombardi* 

<span id="page-20-1"></span><span id="page-20-0"></span>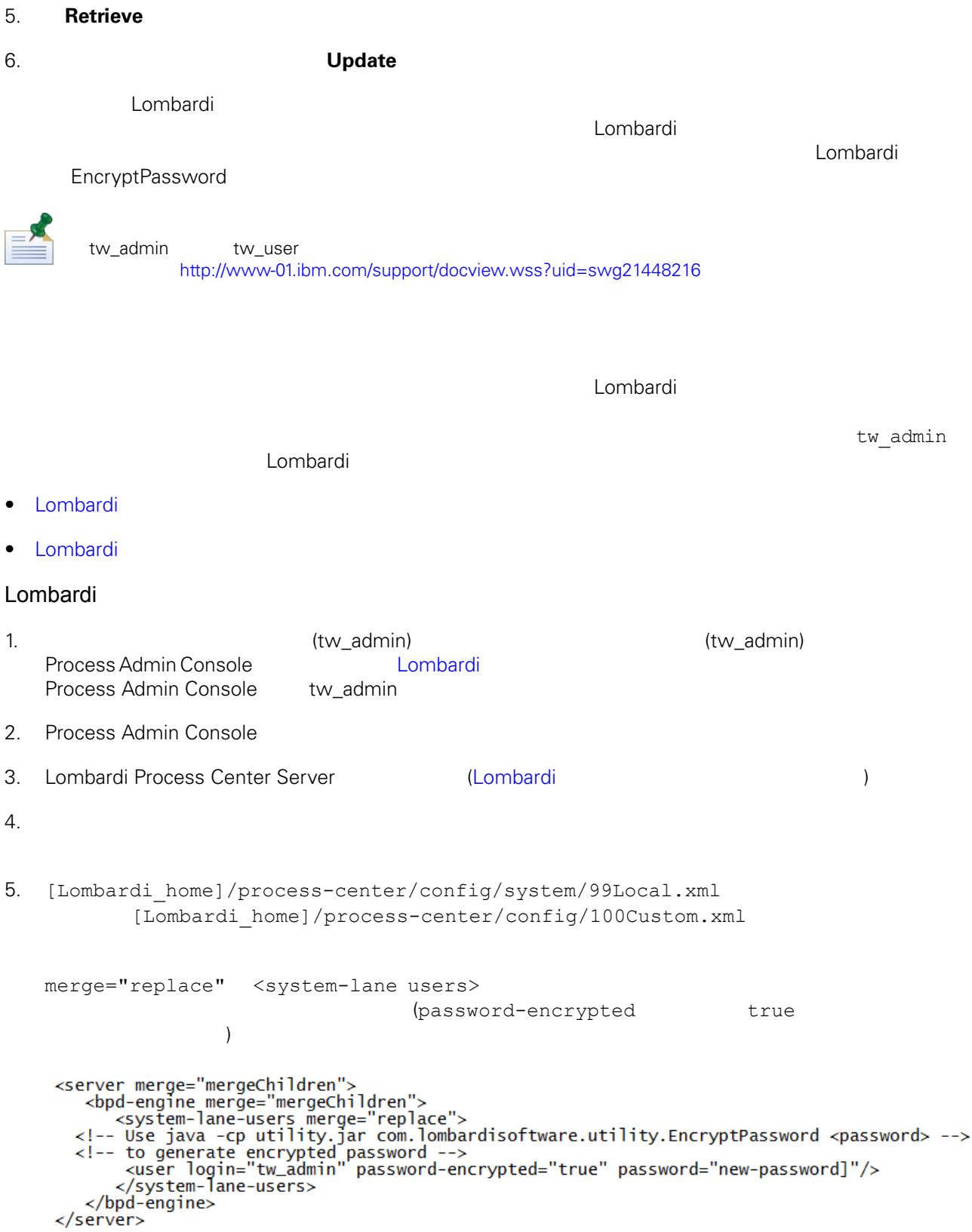

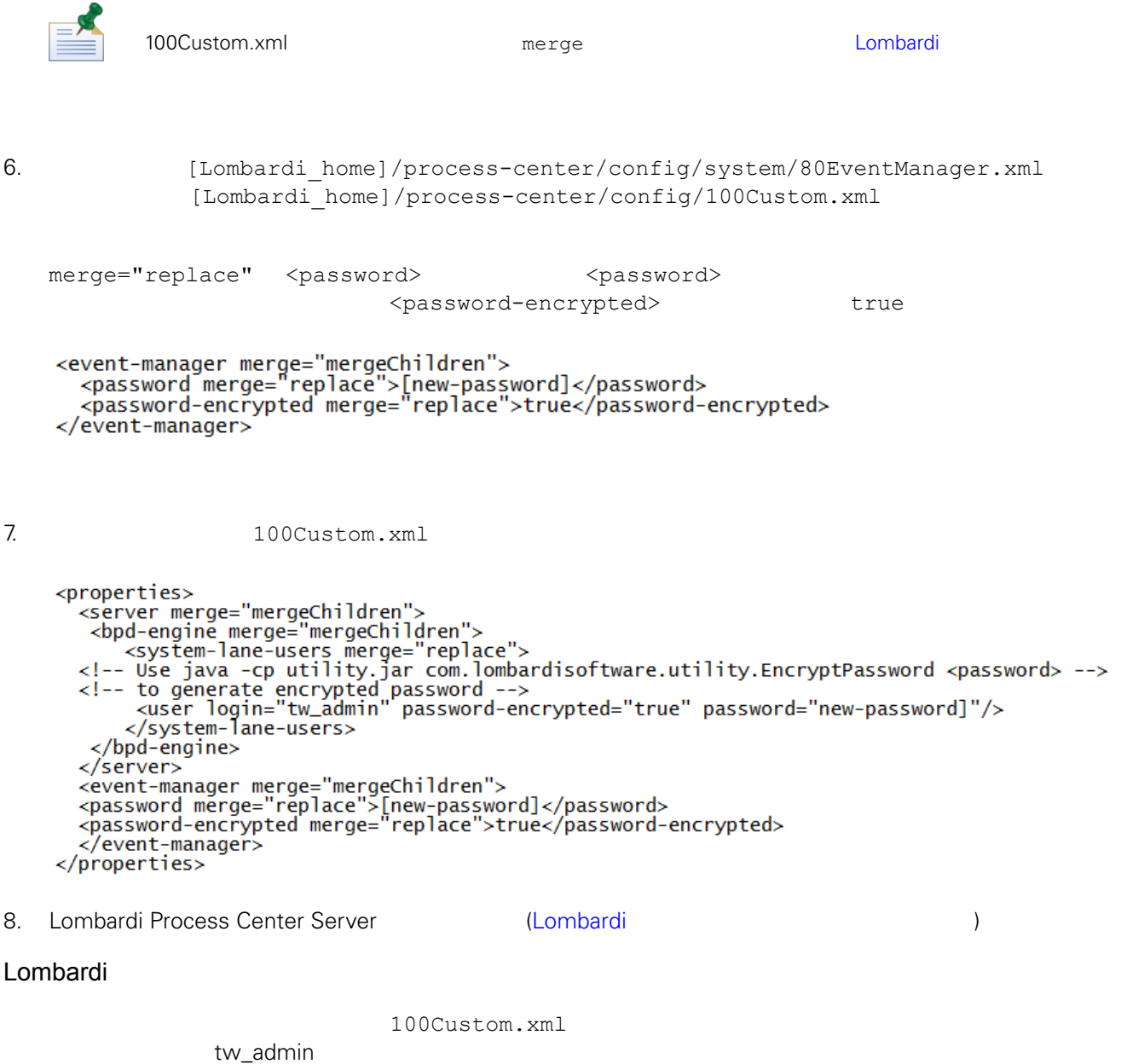

<span id="page-21-0"></span>[Lombardi home]

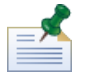

Lombardi ナータベースの初期化時には、オレクトリートの初期には、オレクトリー内についてはない。<br>この初期には、オレクトリー内について、オレクトリー内については、オレクトリー内についてはない。

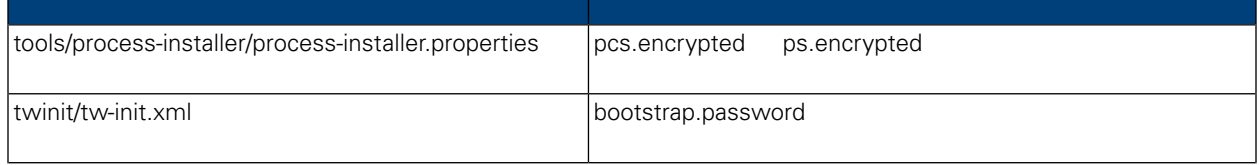

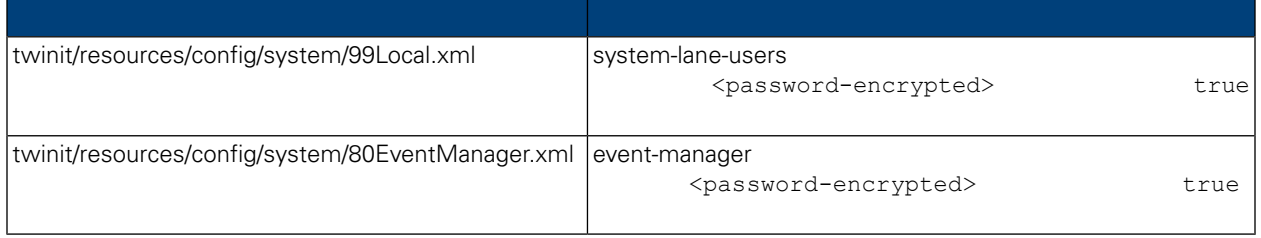

```
Lombardi 製品コンポーネントのインストール時には、通常、インストール済みファイル内のパスワード
\tt LombardiEncryptPassword
1. command [Lombardi home]/twinit/lib
  java -cp utility.jar com.lombardisoftware.utility.EncryptPassword <password>
        <password>
   :
  java -cp utility.jar com.lombardisoftware.utility.EncryptPassword JohnDoe
  taVCmTLTWWgkTvfvavu/7g==:sROM4ZbvqRDFYMobWXqvwg==
                                               utility.jar
  utility.jar
               ClassNotFound
  Java [Lombardi_home]/AppServer/java/bin/java
    :
  java -cp c:¥[Lombardi home]¥twinit¥lib¥utility.jar
  com.lombardisoftware.utility.EncryptPassword JohnDoe
        EncryptPassword
2. Lombardi ([Lombardi home]/process-center/config/100Custom.xml
  ) and \Gamma98Database.xml 80EventManager.xml 99Local.xml Lombardi
           100Custom.xml
```
<span id="page-23-0"></span>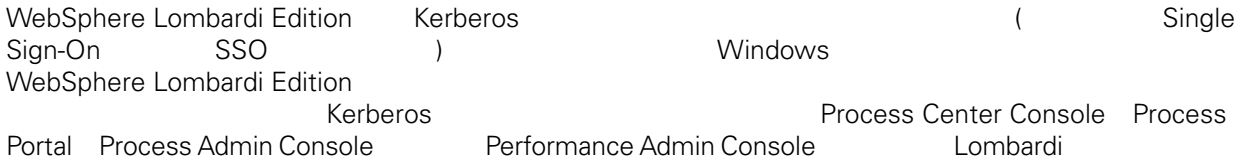

<http://www-01.ibm.com/support/docview.wss?uid=swg21448203>

## <span id="page-24-0"></span>**Lombardi Process Center**

<span id="page-24-1"></span> $L$ ombardi  $\sim$ 

## Lombardi

Lombardi [Lombardi home]/process-center/config/system/00Static.xml

[Lombardi home]/process-center/config/100Custom.xml Lombardi 100Custom.xml

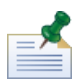

100Custom.xml<br>Lombardi  $L$ ombardi $\lnot$ 100Custom.xml

100Custom.xml Lombardi

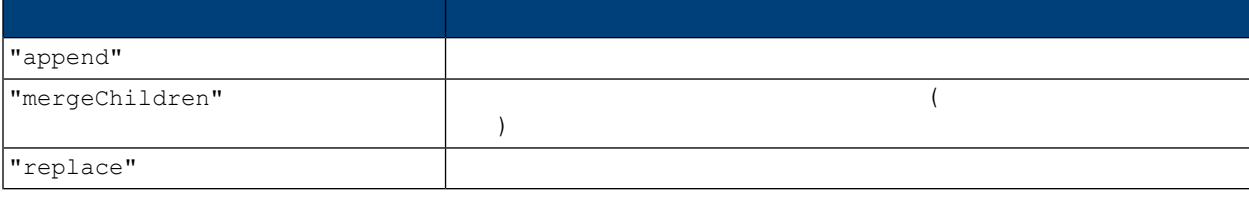

100Custom.xml 99Local.xml

- 1. Lombardi Process Center Server (Lombardi 1. Lombardi 1. Lombardi 1. Lombardi 1. Lombardi 1. Lombardi 1. Lombardi 1. Lombardi 1. Lombardi 1. Lombardi 1. Lombardi 1. Lombardi 1. Lombardi 1. Lombardi 1. Lombardi 1. Lombard
- 2. [Lombardi home]/process-center/config/system/99Local.xml

<properties> <common merge="mergeChildren"> <environment-name>[existing\_name]</environment-name> . . . </common> </properties>

3. the contract of the 100Custom.xml

```
<properties>
    <common merge="mergeChildren">
        <environment-name merge="replace">[new_name]</environment-name>
    </common>
</properties>
```
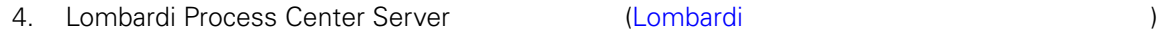

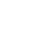

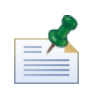

 $Lombardi$ 

 $\mathbf{C}$ 

## <span id="page-25-0"></span>**Performance Data Warehouse Process Center Server**

Performance Data Warehouse Lombardi Process Center Server る場合があります。Lombardiプロパティー・ファイル内の設定を変更することにより、Performance Data

Warehouse **Warehouse CONFORTATION Process Center Server** 

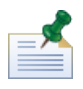

1. [Lombardi home]/process-center/config/100Custom.xml

 $2.$ 

```
<common> <performance-data-warehouse-communication> <enabled
merge="replace">false</enabled> </performance-data-warehouse-communication>
 </common>
```
<span id="page-25-1"></span>Center Server

3. Lombardi Process Center Server **Access Center Server Access** Performance Data Warehouse Process

Undercover Agents (UCA) (BPD)  $\begin{array}{lll} \text{BPD} & \text{UCA} \end{array}$ 

[Lombardi home]/process-center/config/system/80EventManager.xml [Lombardi\_home]/process-center/config/100Custom.xml

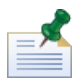

Lombardi また、ファイルト値のデフォルト値のオーバーライドについて、Market Montage Montage Montage Montage Montage Montage Montage Montage Mo

#### <span id="page-26-0"></span>実行時にタスクを生成して、割り当て済み参加者に送信する場合、タスク送信者は tw\_admin ユーザー Lombardi Process Portal

[Lombardi\_home]/process-center/config/system/99Local.xml

1. The state of thombardi\_home]/process-center/config/100Custom.xml <common>

```
<common merge="mergeChildren">
     <user-to-create-task
merge="replace">[custom_task_sender_name]</user-to-create-task>
  </common>
```
 $2.$ 

3. Lombardi (  $\mathcal{L}$ 

# <span id="page-27-0"></span>Lombardi

Lombardi **Example 2018** 

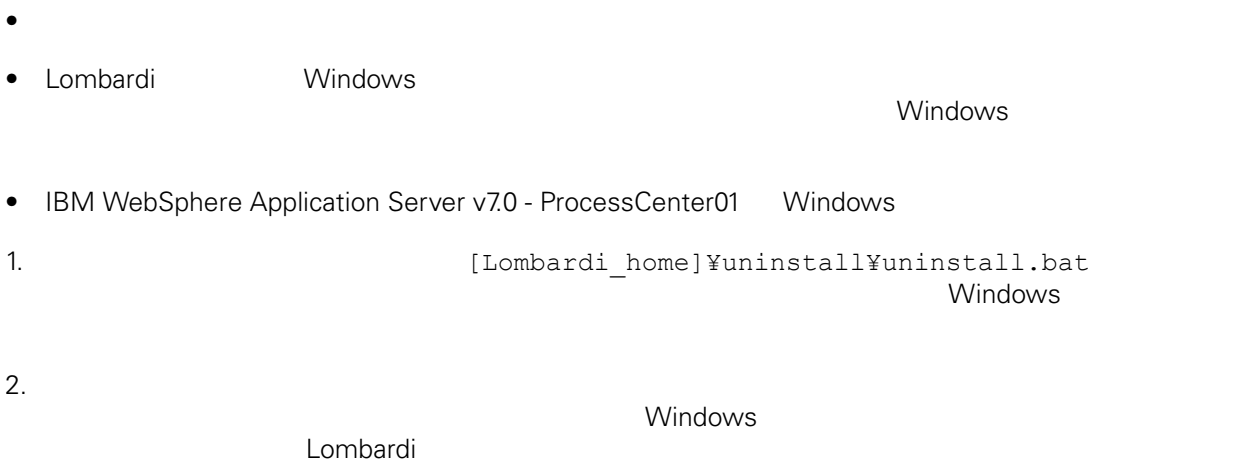

 $3.$ 

<span id="page-28-1"></span><span id="page-28-0"></span>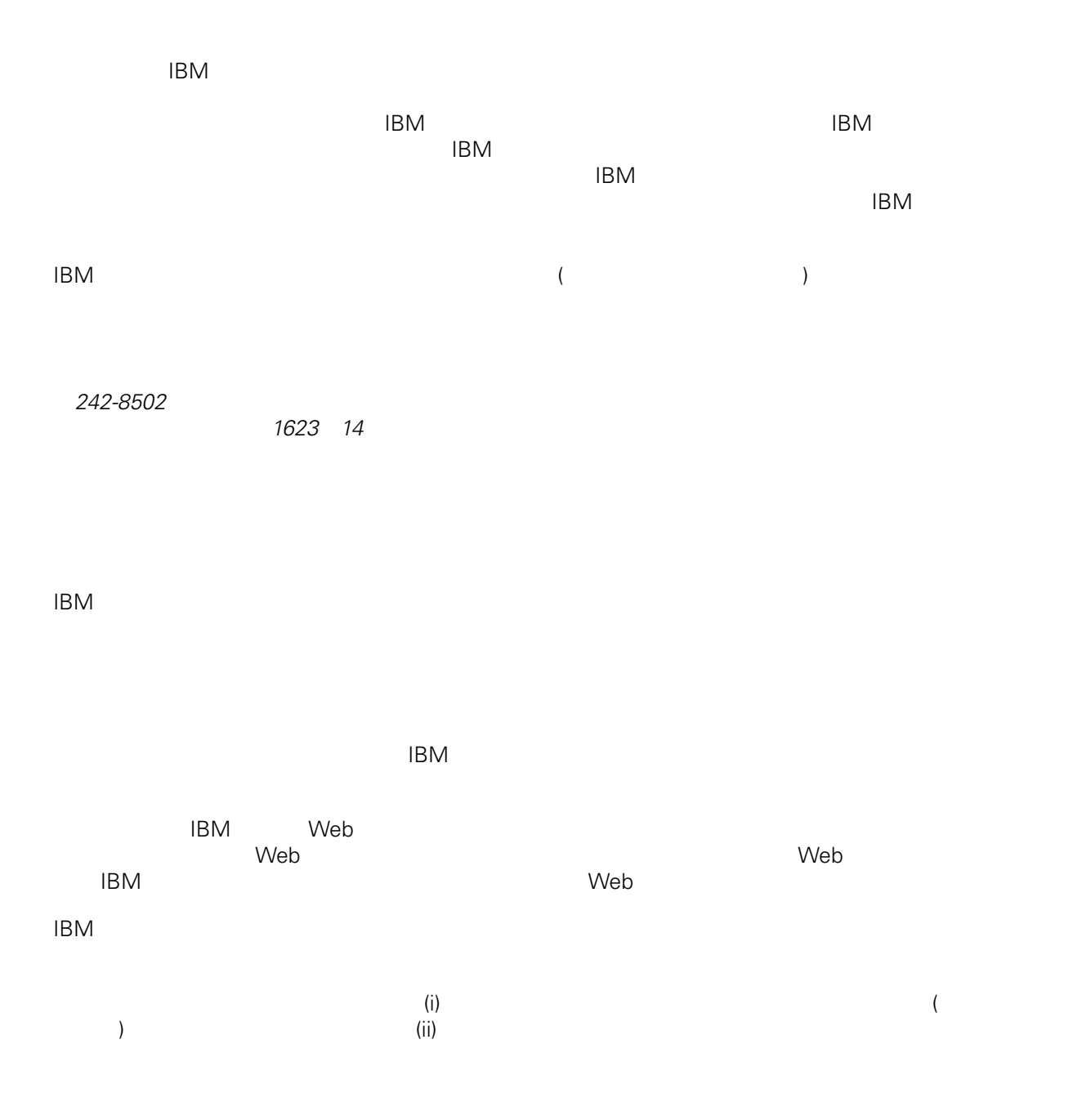

*Intellectual Property Dept. for WebSphere Software IBM Corporation 3600 Steeles Ave. East Markham, Ontario Canada L3R 9Z7*

<span id="page-29-0"></span> $\mathsf{IBM}$  $IBM$  $\mathsf{IBM}$  $IBM$  $IBM$  $\mathsf{IBM}$ 著作権使用許諾: いちは、これを受けることができます。<br>これを実現していることができます。このサンプル・ストップル・ストップル・ストップル・ストップル・ストップル・ストップル・ストップル・ストップル・ストップル・ストップル・ストップル・ストップル・ストップル・ストップル・スト  $\mathsf{IBM}$  $\textcircled{c}$  (  $\textcircled{d}$ ) ( ). IBM Corp. © Copyright IBM Corp.  $\overline{\phantom{a}}$  \_  $\overline{\phantom{a}}$  All rights reserved. IBM IBM ロゴおよび ibm.com は、世界の多くの国で登録された International Business Machines Corporation **Corporation** IBM [www.ibm.com/legal/copytrade.shtml](http://www.ibm.com/legal/copytrade.shtml) [http:// www.ibm.com/legal/copytrade.shtml] Linux Linus Torvalds

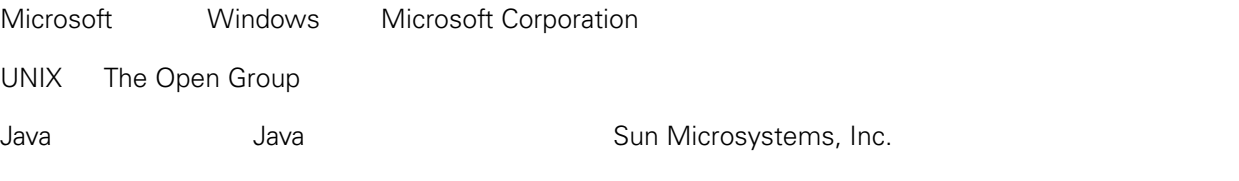